## **ANLEITUNG EINSTELLUNG OPT-IN IM KUNDENPORTAL FÜR SMART METER ("SMART METER PROFI")**

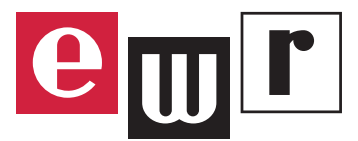

## **Wie aktiviere ich die Auslesung der 15-Minuten Verbrauchswerte (Opt-in) meines Smart Meters im Kundenportal MEIN EWR?**

Mit der Opt-in Option beim Smart Meter hast du die Möglichkeit deine Verbrauchsdaten im 15 Minuten-Intervall einzusehen. Die Daten kannst du im Kundenportal MEIN EWR abrufen. Nach Registrierung bzw. Anmeldung im System, musst du folgende Schritte beachten, um die Auslesung der Daten aus dem Smart Meter zu aktivieren:

- **1.** Wähle die betreffende Kundennummer aus (falls mehrere vorhanden)
- **2.** Wähle die Strom-Verbrauchsanlage aus die Anlagennummer beginnt mit 20xxxxxx.
- **3.** Wähle im Menübaum "Smart Meter" aus
- **4.** Kontrolliere, ob die Zählernummer mit dem eigenen Gerät übereinstimmt
- **5.** Im Bereich Datenübertragung musst du nun von "Tageswerte (00:00h)" auf "Lastprofil (15min)" umstellen und, dann auf "Ändern" klicken.

*Hinweis: Die Einstellung wird zum Folgetag übernommen, d.h. die ersten Viertelstundenwerte sind ab dem übernächsten Tag im Kundenportal abrufbar.*

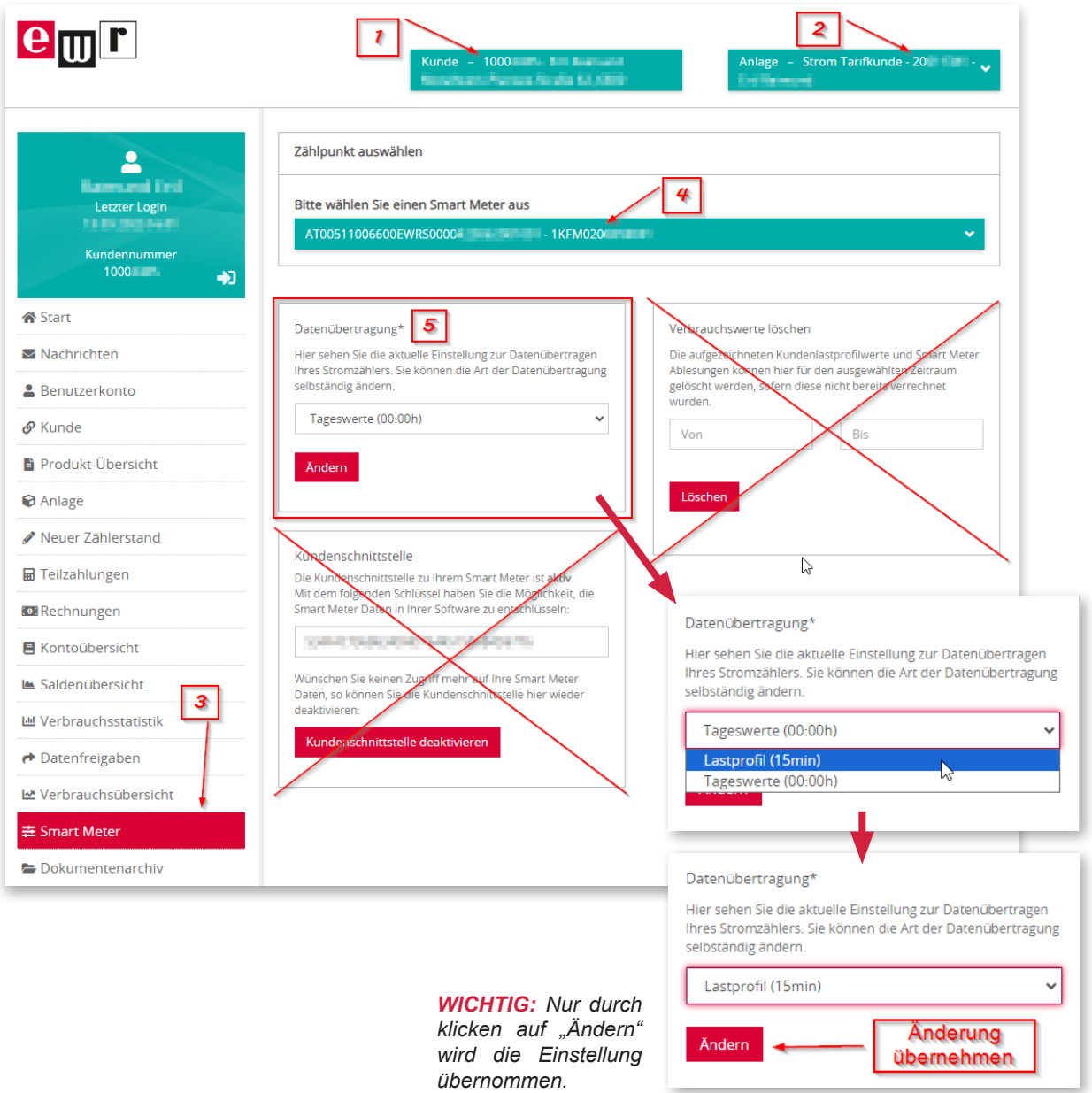